# MSL-Package-Manager Documentation

Release 2.5.4

**Measurement Standards Laboratory of New Zealand** 

Jun 16, 2023

# CONTENTS

| 1 Contents          | 3  |
|---------------------|----|
| Python Module Index | 45 |
| Index               | 47 |

The **MSL Package Manager** allows one to install, uninstall, update, list and create packages that are used at the Measurement Standards Laboratory of New Zealand.

All MSL packages that start with msl- are part of the msl namespace. This allows one to split subpackages and modules across multiple, separate distribution packages while still maintaining a single, unifying package structure.

All MSL packages are available as GitHub repositories and some have been published as PyPI packages.

# CHAPTER

# ONE

# CONTENTS

# 1.1 Install the MSL Package Manager

To install the MSL Package Manager run:

```
pip install msl-package-manager
```

# 1.1.1 Dependencies

- Python 2.7, 3.5+
- setuptools
- colorama

# **1.2 Command Line Interface**

Once the MSL Package Manager has been *installed* you will be able to install, uninstall, update, list and create MSL packages by using the command line interface.

You can also directly call these functions through the API.

Attention: Since MSL packages are part of a namespace, uninstalling MSL packages using pip uninstall msl-<packaage name> will break the namespace. Therefore, it is recommended to use msl uninstall <packaage name> to uninstall MSL packages.

**Note:** The information about the MSL repositories that are available on GitHub and the MSL packages on PyPI are cached for 24 hours after you request information about a repository or package. After 24 hours a subsequent request will automatically update the GitHub or PyPI cache. To force the cache to be updated immediately include the --update-cache flag.

To read the help documentation from the command line, run

msl --help

or, for help about a specific command (for example, the install command), run

msl install --help

#### 1.2.1 install

Install all MSL packages that are available

msl install --all

Install all MSL packages without asking for confirmation

msl install --all --yes

Install a specific MSL package, for example msl-loadlib (you can ignore the msl- prefix)

msl install loadlib

Install a package from a git branch (by default the **main** branch is used if the package is not available on PyPI)

msl install loadlib --branch develop

Install a package from a git tag

msl install loadlib --tag v0.3.0

Install a package from the hash value of a commit

msl install loadlib --commit 12591bade80321c3a165f7a7364ef13f568d622b

Install multiple MSL packages

msl install loadlib equipment qt

Install a specific version of a package (the package must be available as a PyPI package)

msl install loadlib==0.6.0

Specify a version range of a package – make sure to surround the package and version range in quotes (the package must be available as a PyPI package)

msl install "loadlib>=0.4,<0.6"</pre>

Install a package and its extra dependencies

msl install loadlib[com]

You can also use a wildcard, for example, to install all packages that start with pr-

msl install pr-\*

You can also include all options that the pip install command accepts, run pip help install for more details

msl install loadlib equipment qt --user --retries 10

### 1.2.2 uninstall

Uninstall all MSL packages (except for the msl-package-manager)

msl uninstall --all

Tip: You can also use remove as an alias for uninstall, e.g., msl remove --all

**Note:** To uninstall the MSL Package Manager run pip uninstall msl-package-manager. Use with caution. If you uninstall the MSL Package Manager and you still have other MSL packages installed then you may break the MSL namespace.

Uninstall all MSL packages without asking for confirmation

msl uninstall --all --yes

Uninstall a specific MSL package, for example msl-loadlib (you can ignore the msl- prefix)

msl uninstall loadlib

Uninstall multiple MSL packages

msl uninstall loadlib equipment qt

You can also include all options that the pip uninstall command accepts, run pip help uninstall for more details

msl uninstall io qt --no-python-version-warning

#### 1.2.3 update

Update all MSL packages that are installed

```
msl update --all
```

**Tip:** You can also use upgrade as an alias for update, e.g., msl upgrade --all

Update all MSL packages without asking for confirmation

msl update --all --yes

Update a specific MSL package, for example msl-loadlib (you can ignore the msl- prefix)

msl update loadlib

Update to a package that was released <24 hours ago

msl update loadlib --update-cache

Update a package to a git branch (by default the **main** branch is used if the package is not available on PyPI)

msl update loadlib --branch develop

Update a package to a git tag

msl update loadlib --tag v0.3.0

Update a package using the hash value of a commit

msl update loadlib --commit 12591bade80321c3a165f7a7364ef13f568d622b

Update multiple MSL packages

msl update loadlib equipment qt

You can also include all options that the pip install command accepts, run pip help install for more details (the --upgrade option is automatically included by default)

msl update loadlib io --no-deps

#### 1.2.4 list

List all MSL packages that are installed

msl list

List all MSL repositories that are available on GitHub

msl list --github

List all MSL packages that are available on PyPI

msl list --pypi

Update the GitHub cache and then list all repositories that are available

msl list --github --update-cache

Update the PyPI cache and then list all packages that are available

msl list --pypi --update-cache

Show the information about the repositories (includes information about the branches and the tags) in JSON format

msl list --github --json

#### 1.2.5 create

To create a new package called MyPackage, run

```
msl create MyPackage
```

This will create a new folder (in the current working directory) called msl-MyPackage.

To import the package you would use

>>> from msl import MyPackage

Running the create command attempts to determine your user name and email address from your git account to use as the **author** and **email** values in the files that it creates. You do not need git to be installed to use the create command, but it helps to make the process more automated. Optionally, you can specify the name to use for the **author** and the **email** address by passing additional arguments

msl create MyPackage --author Firstname Lastname --email my.email@address.com

You can also specify where to create the package (instead of the default location which is in the current working directory) by specifying a value for the --dir argument and to automatically accept the default **author** name and **email** address values by adding the --yes argument

msl create MyPackage --yes --dir D:\create\package\here

To create a new package that is part of a different namespace, you can run

msl create monochromator --namespace pr

To import this package you would use

>>> from pr import monochromator

To create a new package that is not part of a namespace, run

msl create mypackage --no-namespace

To import this package you would use

>>> import mypackage

#### 1.2.6 authorise

When requesting information about the MSL repositories that are available on GitHub there is a limit to how often you can send requests to the GitHub API (this is the primary reason for *caching* the information). If you have a GitHub account and include your username and a personal access token with each request then this limit is increased. If you do not have a GitHub account then you could sign up to create an account.

By running this command you will be asked for your GitHub username and personal access token so that you send authorised requests to the GitHub API.

msl authorise

Tip: You can also use authorize as an alias for authorise, e.g., msl authorize

**Important:** Your GitHub username and personal access token are saved in plain text in the file that is created. You should set the file permissions provided by your operating system to ensure that your GitHub credentials are safe.

# 1.3 API Usage

In cases where using the *command-line interface* is not desired, you can use the *API* functions directly to install, uninstall, update, list and create MSL packages.

First, import the MSL Package Manager

>>> from msl import package\_manager as pm

**Tip:** You can set what information is displayed on the screen by changing the Logging Levels

>>> import logging
>>> pm.set\_log\_level(logging.INFO)

#### 1.3.1 install

install the msl-network and msl-qt packages

```
>>> pm.install('network', 'qt')
The following MSL packages will be INSTALLED:
msl-network 0.5.0 [PyPI]
msl-qt [GitHub]
Proceed (Y/n)?
```

# 1.3.2 uninstall

uninstall the msl-loadlib package

>>> pm.uninstall('loadlib')
The following MSL packages will be REMOVED:

msl-loadlib 0.6.0

Proceed (Y/n)?

#### 1.3.3 update

update the msl-loadlib package

```
>>> pm.update('loadlib')
The following MSL packages will be UPDATED:
    msl-loadlib 0.6.0 --> 0.7.0 [PyPI]
Proceed (Y/n)?
```

### 1.3.4 list

Display the information about the MSL packages that are installed, see info()

```
>>> pm.info()
    MSL Package Version Description
    msl-loadlib 0.6.0 Load a shared library (and access a 32-bit_
    Hibrary from 64-bit Python)
msl-package-manager 2.4.0 Install, uninstall, update, list and create MSL_
    packages
```

Display the information about the MSL repositories that are available

(continues on next page)

(continued from previous page)

msl-network 0.5.0 Concurrent and asynchronous network I/O msl-package-manager 2.4.0 Install, uninstall, update, list and create MSL\_ →packages msl-qt Custom Qt components for the user interface

Get a dictionary of all MSL packages that are *installed()* 

Get a dictionary of all MSL repositories on GitHub, see *github()* 

```
>>> pkgs = pm.github()
>>> for key, value in pkgs['msl-package-manager'].items():
... print('{}: {}'.format(key, value))
...
description: Install, uninstall, update, list and create MSL packages
version: 2.4.0
tags: ['v2.4.0', 'v2.3.0', 'v2.2.0', 'v2.1.0', 'v2.0.0', 'v1.5.1', 'v1.5.0',
...
+'v1.4.1', 'v1.4.0', 'v1.3.0', 'v1.2.0', 'v1.1.0', 'v1.0.3', 'v1.0.2', 'v1.0.
+1', 'v1.0.0', 'v0.1.0']
branches: ['main']
```

Get a dictionary of all MSL packages on PyPI, see pypi()

### 1.3.5 create

create a new MSL-MyPackage package

#### 1.3.6 authorise

Create an authorisation file for the GitHub API, see authorise()

```
>>> pm.authorise()
Enter your GitHub username [default: ...]: >?
Enter your GitHub personal access token: >?
```

# 1.4 MSL Package Manager API Documentation

The root package is

| msl.package_manager | Install, uninstall, update, list and create MSL |
|---------------------|-------------------------------------------------|
|                     | packages.                                       |

which has the following functions

| authorise([username, token])                | Create an authorisation file for the GitHub API. |
|---------------------------------------------|--------------------------------------------------|
| <pre>create(*names, **kwargs)</pre>         | Create a new package.                            |
| <pre>github([update_cache])</pre>           | Get the information about the MSL repositories   |
|                                             | that are available on GitHub.                    |
| info([from_github, from_pypi, update_cache, | Show information about MSL packages.             |
| ])                                          |                                                  |
| install(*names, **kwargs)                   | Install MSL packages.                            |
| <pre>installed()</pre>                      | Get the information about the MSL packages that  |
|                                             | are installed.                                   |
| <pre>set_log_level(level)</pre>             | Set the logging level.                           |
| <pre>pypi([update_cache])</pre>             | Get the information about the MSL packages that  |
|                                             | are available on PyPI.                           |
| uninstall(*names, **kwargs)                 | Uninstall MSL packages.                          |
| <pre>update(*names, **kwargs)</pre>         | Update MSL packages.                             |

# 1.4.1 Package Structure

#### msl.package\_manager package

Install, uninstall, update, list and create MSL packages.

The following constants are available.

#### msl.package\_manager.version\_info = version\_info(major=2, minor=5, micro=4, releaselevel='final')

Contains the version information as a (major, minor, micro, releaselevel) tuple.

Type namedtuple

#### msl.package\_manager.authorise module

Create an authorisation file for the GitHub API.

#### msl.package\_manager.authorise.authorise(username=None, token=None)

Create an authorisation file for the GitHub API.

When requesting information about the MSL repositories that are available on GitHub there is a limit to how often you can send requests to the GitHub API. If you have a GitHub account and include your username and a personal access token with each request then this limit is increased.

**Important:** Calling this function will create a file that contains your GitHub username and a personal access token so that GitHub requests are authorised. Your username and personal access token are saved in plain text in the file that is created. You should set the file permissions provided by your operating system to ensure that your GitHub credentials are safe.

New in version 2.3.0.

Changed in version 2.4.0: Renamed the password keyword argument to token.

Changed in version 2.5.0: Renamed function to *authorise*.

#### Parameters

- **username** (str, optional) The GitHub username. If None then you will be asked for the *username*.
- **token** (str, optional) A GitHub personal access token for *username*. If None then you will be asked for the *token*.

#### msl.package\_manager.cli module

Main entry point to either *install*, *uninstall*, *update*, *list* or *create* MSL packages using the command-line interface (CLI).

#### msl.package\_manager.cli.configure\_parser()

ArgumentParser: Returns the argument parser.

```
msl.package_manager.cli.parse_args(args)
```

Parse arguments.

```
Parameters
args (list of str) – The arguments to parse.
```

#### Returns

An argparse.Namespace or None if there was an error.

#### msl.package\_manager.cli.main(\*args)

Main entry point to either install, uninstall, update, list or create MSL packages using the CLI.

#### msl.package\_manager.cli\_argparse module

Custom argument parsers.

```
class msl.package_manager.cli_argparse.ArgumentParser(*args, **kwargs)
```

Bases: ArgumentParser

A custom argument parser.

#### get\_command\_name()

str: Returns the name of the command, e.g., install, list, ...

#### contains\_package\_names(quiet=False)

Check whether package names were specified or the --all flag was used.

Changed in version 2.5.0: Added the quiet keyword argument.

#### Parameters

quiet (bool) – Whether to suppress the error message from being shown.

#### Returns

bool – Whether package names were specified or the --all flag was used.

msl.package\_manager.cli\_argparse.add\_argument\_all(parser)

Add an --all argument to the parser.

- msl.package\_manager.cli\_argparse.add\_argument\_branch(parser)
  Add a --branch argument to the parser.
- msl.package\_manager.cli\_argparse.add\_argument\_package\_names(parser)
  Add a --names argument to the parser.

# msl.package\_manager.cli\_argparse.add\_argument\_quiet(parser) Add a --quiet argument to the parser.

- msl.package\_manager.cli\_argparse.add\_argument\_tag(parser)
  Add a --tag argument to the parser.
- msl.package\_manager.cli\_argparse.add\_argument\_yes(parser)
  Add a --yes argument to the parser.
- msl.package\_manager.cli\_argparse.add\_argument\_commit(parser)
  Add a --commit argument to the parser.

#### msl.package\_manager.cli\_authorise module

Command line interface for the *authorise* command.

- msl.package\_manager.cli\_authorise.add\_parser\_authorise(parser, name='authorise')
  Add the authorise command to the parser.

#### msl.package\_manager.cli\_create module

Command line interface for the *create* command.

- msl.package\_manager.cli\_create.add\_parser\_create(parser)
   Add the create command to the parser.

#### msl.package\_manager.cli\_install module

Command line interface for the *install* command.

- msl.package\_manager.cli\_install.add\_parser\_install(parser)
   Add the install command to the parser.

#### msl.package\_manager.cli\_list module

Command line interface for the *list* command.

- msl.package\_manager.cli\_list.add\_parser\_list(parser)
   Add the *list* command to the parser.

#### msl.package\_manager.cli\_uninstall module

Command line interface for the *uninstall* command.

- msl.package\_manager.cli\_uninstall.add\_parser\_uninstall(parser, name='uninstall')
  Add the uninstall command to the parser.

#### msl.package\_manager.cli\_update module

Command line interface for the *update* command.

- msl.package\_manager.cli\_update.add\_parser\_update(parser, name='update')
  Add the update command to the parser.

#### msl.package\_manager.create module

Create a new package.

msl.package\_manager.create.create(\*names, \*\*kwargs)

Create a new package.

#### **Parameters**

- **\*names** The name(s) of the package(s) to create.
- \*\*kwargs
  - author str

The name of the author to use for the new package. If None then uses *utils.get\_username()* to determine the author's name. Default is None.

– directory – str

The directory to create the new package(s) in. If None then creates the new package(s) in the current working directory. Default is None.

– email – str

The author's email address. If None then uses *utils.get\_email()* to determine the author's email address. Default is None.

#### namespace – str

The namespace that the package belongs to. If *namespace* is None or an empty string then create a new package that is not part of a namespace. Default is the 'msl' namespace.

- yes - bool

If True then don't ask for verification for the *author* name and for the *email* address. This argument is only used if you do not specify the *author* or the *email* value. The verification step allows you to change the value that was automatically determined before the package is created. The default is to ask for verification before creating the package if the *author* or the *email* value was not specified. Default is False.

### msl.package\_manager.install module

Install MSL packages.

#### msl.package\_manager.install.install(\*names, \*\*kwargs)

Install MSL packages.

MSL packages can be installed from PyPI packages (only if a release has been uploaded to PyPI) or from GitHub repositories.

**Note:** If the MSL packages are available on PyPI then PyPI is used as the default location to install the package. If you want to force the installation to occur from the main branch from GitHub (even though the package is available on PyPI) then set branch='main'. If the package is not available on PyPI then the main branch is used as the default installation location.

Changed in version 2.4.0: Added the *pip\_options* keyword argument.

Changed in version 2.5.0: Added the *commit* keyword argument. The default name of a repository branch changed to main.

#### Parameters

\*names – The name(s) of the MSL package(s) to install. If not specified then install all MSL packages that begin with the msl- prefix. The msl- prefix can be omitted (e.g., 'loadlib' is equivalent to 'msl-loadlib'). Also accepts shell-style wildcards (e.g., 'pr-\*').

#### • \*\*kwargs -

– branch – str

The name of a git branch to install. If not specified and neither a *tag* nor *commit* was specified then the main branch is used to install a package if it is not available on PyPI.

– commit – str

The hash value of a git commit to use to install a package.

- tag - str

The name of a git tag to use to install a package.

– update\_cache – bool

The information about the MSL packages that are available on PyPI and

about the repositories that are available on GitHub are cached to use for subsequent calls to this function. After 24 hours the cache is automatically updated. Set *update\_cache* to be True to force the cache to be updated when you call this function. Default is False.

```
- yes - bool
```

If True then don't ask for confirmation before installing. The default is False (ask before installing).

```
– pip_options – list of str
```

```
Optional arguments to pass to the pip install command, e.g., ['--retries', '10', '--user']
```

#### msl.package\_manager.uninstall module

Uninstall MSL packages.

```
msl.package_manager.uninstall.uninstall(*names, **kwargs)
```

Uninstall MSL packages.

Changed in version 2.4.0: Added the *pip\_options* keyword argument.

#### **Parameters**

- \*names The name(s) of the MSL package(s) to uninstall. If not specified then uninstall all MSL packages (except for the MSL Package Manager – in which case use pip uninstall msl-package-manager). The msl- prefix can be omitted (e.g., 'loadlib' is equivalent to 'msl-loadlib'). Also accepts shell-style wildcards (e.g., 'pr-\*').
- \*\*kwargs
  - yes bool

If True then don't ask for confirmation before uninstalling. The default is False (ask before uninstalling).

– pip\_options – list of str

Optional arguments to pass to the pip uninstall command, e.g., ['--no-python-version-warning']

#### msl.package\_manager.update module

Update MSL packages.

msl.package\_manager.update.update(\*names, \*\*kwargs)

Update MSL packages.

MSL packages can be updated from PyPI packages (only if a release has been uploaded to PyPI) or from GitHub repositories.

**Note:** If the MSL packages are available on PyPI then PyPI is used as the default URI to update the package. If you want to force the update to occur from the main branch of the GitHub repository then set branch='main'. If the package is not available on PyPI then the main branch is used as the default update URI.

Changed in version 2.4.0: Added the *pip\_options* keyword argument.

Changed in version 2.5.0: Added the *include\_non\_msl* and *commit* keyword arguments. The default name of a repository branch changed to main.

#### Parameters

- \*names The name(s) of the MSL package(s) to update. If not specified then update all MSL packages. The msl- prefix can be omitted (e.g., 'loadlib' is equivalent to 'msl-loadlib'). Also accepts shell-style wildcards (e.g., 'pr-\*').
- \*\*kwargs
  - branch str

The name of a git branch to use to update the package(s) to.

– commit – str

The hash value of a git commit to use to update a package.

– tag – str

The name of a git tag to use to update a package.

– update\_cache – bool

The information about the MSL packages that are available on PyPI and about the repositories that are available on GitHub are cached to use for subsequent calls to this function. After 24 hours the cache is automatically updated. Set *update\_cache* to be True to force the cache to be updated when you call this function. Default is False.

- yes - bool

If True then don't ask for confirmation before updating. The default is False (ask before updating).

- pip\_options - list of str

Optional arguments to pass to the pip install --upgrade command, e.g., ['--upgrade-strategy', 'eager']

– include\_non\_msl – bool

If True then also update all non-MSL packages. The default is False (only update the specified MSL packages). Warning, enable this option with caution.

**Important:** If you specify a *branch*, *commit* or *tag* then the update will be forced.

#### msl.package\_manager.utils module

Functions for the API.

```
msl.package_manager.utils.get_email()
```

Try to determine the user's email address.

If git is installed then it returns the user.email parameter from the user's git account to use as the user's email address. If git is not installed then returns None.

#### Returns

str or None – The user's email address.

#### msl.package\_manager.utils.get\_username()

Determine the name of the user.

If git is installed then it returns the user.name parameter from the user's git account. If git is not installed or if the user.name parameter does not exist then getpass.getuser() is used to determine the username.

#### Returns

str – The user's name.

#### msl.package\_manager.utils.github(update\_cache=False)

Get the information about the MSL repositories that are available on GitHub.

#### Parameters

**update\_cache** (bool, optional) – The information about the repositories that are available on GitHub are cached to use for subsequent calls to this function. After 24 hours the cache is automatically updated. Set *update\_cache* to be True to force the cache to be updated when you call this function.

#### Returns

dict – The information about the MSL repositories that are available on GitHub.

Show information about MSL packages.

The information about the packages can be either those that are installed or those that are available as repositories on GitHub or as packages on PyPI.

The default action is to show the information about the MSL packages that are installed.

#### **Parameters**

- **from\_github** (bool, optional) Whether to show the information about the MSL repositories that are available on GitHub.
- **from\_pypi** (bool, optional) Whether to show the information about the MSL packages that are available on PyPI.
- update\_cache (bool, optional) The information about the MSL packages
  that are available on PyPI and about the repositories that are available on
  GitHub are cached to use for subsequent calls to this function. After 24 hours
  the cache is automatically updated. Set update\_cache to be True to force the
  cache to be updated when you call this function. If from\_github is True then

the cache for the repositories is updated. If *from\_pypi* is True then the cache for the packages is updated.

• **as\_json** (bool, optional) – Whether to show the information in JSON format. If enabled then the information about the MSL repositories includes additional information about the branches and tags.

#### msl.package\_manager.utils.installed()

Get the information about the MSL packages that are installed.

#### Returns

dict – The information about the MSL packages that are installed.

#### msl.package\_manager.utils.outdated\_pypi\_packages(msl\_installed=None)

Check PyPI for all non-MSL packages that are outdated.

New in version 2.5.0.

#### **Parameters**

**msl\_installed** (dict, optional) – The MSL packages that are installed. If not specified then calls *installed()* to determine the installed packages.

#### Returns

dict – The information about the PyPI packages that are outdated.

#### msl.package\_manager.utils.pypi(update\_cache=False)

Get the information about the MSL packages that are available on PyPI.

#### **Parameters**

**update\_cache** (bool, optional) – The information about the MSL packages that are available on PyPI are cached to use for subsequent calls to this function. After 24 hours the cache is automatically updated. Set *update\_cache* to be True to force the cache to be updated when you call this function.

#### Returns

dict - The information about the MSL packages that are available on PyPI.

#### msl.package\_manager.utils.set\_log\_level(level)

Set the logging level.

#### Parameters

**level** (int) – A value from one of the Logging Levels.

# 1.5 "create" ReadMe

The MSL package that is created by running the *msl create* command contains two scripts to help make development easier: *setup.py* and *condatests.py*.

### 1.5.1 setup.py

The **setup.py** file (that is created by running *msl create*) includes additional commands that can be used to run unit tests and to create the documentation for your MSL package.

**Note:** The Python packages that are required to execute the following commands (e.g., pytest and sphinx) are automatically installed (into the **.eggs** directory) if they are not already installed in your **environment**. Therefore, the first time that you run the following commands it will take longer to finish executing the command because these packages (and their own dependencies) need to be downloaded then installed. If you prefer to install these packages directly into your **environment** you can run conda install pytest pytest-cov pytest-runner sphinx sphinx\_rtd\_theme, or if you are using pip as your package manager then replace conda with pip.

The following command will run all test modules that pytest finds as well as testing all the example code that is located within the docstrings of the source code and in the **.rst** files in the **docs/** directory. To modify the options that pytest will use to run the tests you can edit the **[tool:pytest]** section in **setup.cfg**. A coverage report is created in the **htmlcov/index.html** file. This report provides an overview of which parts of the code have been executed during the tests.

python setup.py tests

**Warning:** pytest can only load one configuration file and uses the following search order to find that file:

- 1. pytest.ini used even if it does not contain a [pytest] section
- 2. tox.ini must contain a [pytest] section to be used
- 3. setup.cfg must contain a [tool:pytest] section to be used

See the *configuration file* section for an example if you want to run pytest with custom options without modifying any of these configuration files.

Create the documentation files, uses sphinx-build. The documentation can be viewed by opening docs/\_build/html/index.html

python setup.py docs

Automatically create the API documentation from the docstrings in the source code, uses sphinx-apidoc. The files are saved to **docs/\_autosummary** 

python setup.py apidocs

Attention: By default, the **docs/\_autosummary** directory that is created by running this command is automatically generated (overwrites existing files). As such, it is excluded from the repository (i.e., this directory is specified in the **.gitignore** file). If you want to keep the files located in **docs/\_autosummary** you should rename the directory to, for example, **docs/\_api** and then the changes made to the files in the **docs/\_api** directory will be kept and can be included in the repository. You can view additional help for setup.py by running

python setup.py --help

or

python setup.py --help-commands

#### 1.5.2 condatests.py

Important: The following assumes that you are using conda as your environment manager.

Additionally, there is a **condatests.py** file that is created by running *msl create*. This script will run the tests in all specified conda environments. At the time of writing this script, tox and conda were not compatible and so this script provided a way around this issue.

You can either pass options from the *command line* or by creating a *configuration file*.

#### command line

condatests.py accepts the following command-line arguments:

- --create the Python version numbers to use to create conda environments (e.g., 2 3.6 3.7.2)
- --include the conda environments to include (supports regex)
- --exclude the conda environments to exclude (supports regex)
- --requires additional packages to install for the tests (can also be a path to a file)
- -- command the command to execute with each conda environment
- -- ini the path to a *configuration file*
- -- list list the conda environments that will be used for the tests and then exit

You can view the help for condatests.py by running

python condatests.py --help

Run the tests with all conda environment's using the python -m pytest command. This assumes that a *configuration file* does not exist (which could change the default options).

python condatests.py

Run the tests with all conda environments that include py in the environment name

```
python condatests.py --include py
```

Run the tests with all conda environments but exclude those that contain py26 and py33 in the environment name

python condatests.py --exclude py26 py33

**Tip:** Since a regex search is used to filter the environment names that follow the --exclude (and also the --include) option, the above command could be replaced with --exclude "py(26|33)". Surrounding the regex pattern with a " is necessary so that the *OR*, |, regex symbol is not mistaken for a pipe symbol.

Run the tests with all conda environments that include *dev* in the environment name but exclude those with *dev33* in the environment name

python condatests.py --include dev --exclude dev33

Create new conda environments for the specified Python versions (if the *minor* or *micro* version numbers are not specified then the latest Python version that is available to conda will be installed). After the test finishes the newly-created environment is removed. For example, the following command will create environments for the latest Python 2.x.x version, for the latest Python 3.6.x version and for Python 3.7.4 and exclude all environments that already exist

python condatests.py --create 2 3.6 3.7.4 --exclude .

You can also mix the --create, --include and --exclude arguments

python condatests.py --create 3.7 --include dev --exclude dev33

Run the tests with all conda environments using the command nosetests

python condatests.py --command nosetests

Run the tests with all conda environments using the command unittest discover -s tests/

python condatests.py --command "unittest discover -s tests/"

Run the tests with all conda environments using the command unittest discover -s tests/ and ensure that all the packages specified in a requirements file are installed in each environment

```
python condatests.py --command "unittest discover -s tests/" --requires my_

→requirements.txt
```

List all conda environments that will be used for the tests and then exit

python condatests.py --list

You can also use *-show* as an alias for *-list* 

python condatests.py --show

List the conda environments that include dev in the environment name and then exit

python condatests.py --include dev --list

Specify the path to a *condatests.ini* file

python condatests.py --ini C:\Users\Me\my\_condatests\_config.ini

#### configuration file

In addition to passing *command line* options, you can also save the options in an **condatests.ini** configuration file. This is a standard ini-style configuration file with the options *create*, *include*, *exclude*, *command* and *requires* specified under the **[envs]** section.

If a **condatests.ini** configuration file exists in the current working directory then it will automatically be loaded by running

```
python condatests.py
```

Alternatively, you can also specify the path to the configuration file from the command line

```
python condatests.py --ini C:\Users\Me\my_condatests_config.ini
```

You can pass in command-line arguments as well as reading from the configuration file. The following will load the **condatests.ini** file in the current working directory, print the conda environments that will be used for the tests and then exit

python condatests.py --show

Since every developer can name their environments to be anything that they want, the **condatests.ini** file is included in **.gitignore**.

The following are example condatests.ini files.

**Example 1**: Run python -m pytest (see *setup.py*) with all conda environments except for the *base* environment

[envs] exclude=base

**Example 2**: Run python -m pytest with all conda environments that include the text *py* in the name of the environment but exclude the environments that contain *py33* in the name (recall that a regex search is used to filter the environment names)

[envs]
include=py
exclude=py33

**Example 3**: Run python -m pytest only with newly-created conda environments, exclude all environments that already exist and ensure that *scipy* is installed in each new environment (if the *minor* or *micro* version numbers of the Python environments are not specified then the latest Python version that is available to conda will be installed)

```
[envs]
create=2 3.5 3.6 3.7
exclude=.
requires=scipy
```

**Example 4**: Run python -m pytest with newly-created conda environments and all conda environments that already exist that contain the text *dev* in the name of the environment except for the *dev33* environment

```
[envs]
create=3.6 3.7.3 3.7.4
include=dev
exclude=dev33
```

**Example 5**: Run unittest, for all modules in the **tests** directory, with all conda environments that include the text *dev* in the environment name

```
[envs]
include=dev
command=unittest discover -s tests/
```

**Example 6**: Run pytest with customized options (i.e., ignoring any *pytest.ini*, *tox.ini* or *setup.cfg* files that might exist) with the specified conda environments.

```
[envs]
create=3.7
include=dev27 myenvironment py36
command=pytest -c condatests.ini
[pytest]
addopts =
    -x
    --verbose
```

**Note:** The environment names specified in the *create*, *include*, *exclude* and *requires* option can be separated by a comma, by whitespace or both. So, include=py27,py36,py37, include=py27 py36 py37 and include=py27, py36, py37 are all equivalent.

# 1.6 MSL Developers Guide

This guide<sup>1</sup> shows you how to:

- Install and set up Python, Git and PyCharm
- Commit changes to a repository
- Use the setup.py and condatests.py scripts
- Edit source code using the style guide

and describes *one way* to set up an environment to develop Python programs. The guide does not intend to imply that the following is the *best way* to develop programs in the Python language.

<sup>&</sup>lt;sup>1</sup> Software is identified in this guide in order to specify the installation and configuration procedure adequately. Such identification is not intended to imply recommendation or endorsement by the Measurement Standards Laboratory of New Zealand, nor is it intended to imply that the software identified are necessarily the best available for the purpose.

## 1.6.1 Install and set up Python, Git and PyCharm

This section uses the MSL-LoadLib repository as an example of a repository that one would like to clone and import into PyCharm.

The following instructions are written for a Windows x64 operating system. To install the same software on a Debian architecture, such as Ubuntu, run

```
sudo apt update
sudo apt install git snapd
sudo snap install pycharm-community --classic
wget https://repo.anaconda.com/miniconda/Miniconda3-latest-Linux-x86_64.sh
bash Miniconda*
```

and answer the questions that you are asked. After running these commands you can follow the appropriate steps below.

**Attention:** The screenshots below might not represent exactly what you see during the installation or configuration procedure as this depends on the version of the software that you are using.

- 1. Download a 64-bit version of Miniconda.
- 2. Install Miniconda. It is recommended to Register Anaconda but not to Add it to your PATH.

| O Mi  | iniconda3 4.6.14 (64-b                                                                                                    | it) Setup                                                                                                    | x    |
|-------|----------------------------------------------------------------------------------------------------|----------------------------------------------------------------------------------------------------|------|
| C     | ANACONDA                                                                                                    | Advanced Installation Options<br>Customize how Anaconda integrates with Windows                                                                                                    |      |
|       | Not recommended. I<br>menu and select "An<br>Anaconda get found<br>cause problems requ<br>Register Anacono<br>This will allow other p<br>PyCharm, Wing IDE, | o my PATH environment variable<br>instead, open Anaconda with the Windows Start<br>iaconda (64-bit)". This "add to PATH" option makes<br>l before previously installed software, but may<br>iring you to uninstall and reinstall Anaconda.<br>da as my default Python 3.7<br>programs, such as Python Tools for Visual Studio<br>. PyDev, and MSI binary packages, to automatically<br>the primary Python 3.7 on the system. |      |
| Anaco | onda, Inc. ————                                                                                                    | < Back Install Ca                                                                                                    | ncel |

3. Open the Anaconda Command Prompt

| Programs (2)                       |
|------------------------------------|
| 📟 Anaconda Powershell Prompt       |
| Anaconda Prompt                    |
| Files (1) Anaconda Prompt          |
| O Miniconda3-latest-Windows-x86_64 |
|                                    |
|                                    |
|                                    |
|                                    |
|                                    |
|                                    |
|                                    |
|                                    |
|                                    |
|                                    |
| ♀ See more results                 |
| anaconda × Shut down +             |

and then enter the following command to update all Miniconda packages:

conda update --all

4. It is usually best to create a new virtual environment for each Python project that you are working on to avoid possible conflicts between the packages that are required for each Python project or to test the code against different versions of Python (i.e., it solves the *Project X depends on version 1.x but Project Y depends on version 4.x* dilemma).

In the Anaconda Command Prompt create a new py37 virtual environment (you can pick another name, py37 is just an example of a name) and install the Python 3.7 interpreter in this environment (*NOTE: You can also create conda environment's from within PyCharm if you are not comfortable with the command line, see Step 9*)

conda create --name py37 python=3.7

You may also want to create another virtual environment so that you can run the code against another Python version. For example, here is an example of how to create a Python 2.7 virtual environment named py27:

```
conda create --name py27 python=2.7
```

- 5. Create a GitHub account (if you do not already have one).
- 6. Download and install git (*accept the default settings*). This program is used as the version control system.

7. Download and install the Community Edition of PyCharm to use as an IDE. This IDE is free to use and it provides a lot of the features that one expects from an IDE. When asked to **Create associations** check the **.py** checkbox and you can also create a shortcut on the desktop (*you can accept the default settings for everything else that you are asked during the installation*)

| PyCharm Commun                                                                                          | Installation            | <b>Options</b><br>ur PyCharm Community Edition installation |
|----------------------------------------------------------------------------------------------------|-------------------------|-------------------------------------------------------------|
| Create Desktop S<br>G4-bit launcher<br>Update context m<br>Add "Open Fold<br>Create Association<br>V.py | henu<br>der as Project" | Update PATH variable (restart needed)                       |
|                                                                                                    |                         | < Back Next > Cancel                                        |

- 8. Run PyCharm and perform the following:
  - a) Import settings from a previous version of PyCharm (*if available*)

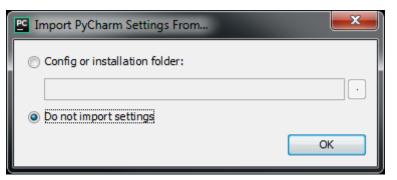

b) Select the default editor theme (*you can also change the theme later*) and click **Skip Remaining and Set Defaults** 

| Customize PyCharm                                                                                                    |                                                                                             |
|----------------------------------------------------------------------------------------------------|---------------------------------------------------------------------------------------------|
| UI Themes – Featured plugins<br>Set UI theme                                                                                                    |                                                                                             |
| <ul> <li>Darcula</li> </ul>                                                                                                    | 🔘 Light                                                                                     |
| <pre>project ) ** fib.py )  fib.py ×  fib.py ×  fib.py ×  fib.py ×  fib.py ×  fib.py *  fib (1000)  fib (1000)  fi</pre> | <pre>project &gt; i fib.py &gt; i fib.py &gt; i fib.py &gt; i fib.py &gt; i fib(n): 2</pre> |
| UI theme can be changed later in Settings   Appearance & Behavior   Ap                                                                                                    |                                                                                             |
| Skip Remaining and Set Defaults                                                                                                    | Next: Featured plugins                                                                      |

c) Select the Git option from Check out from Version Control

| C Welcome to PyCharm                                                                              |               |            |
|---------------------------------------------------------------------------------------------------|---------------|------------|
|                                                                                                   |               |            |
| PyCharm<br>Version 2019.1.1                                                                       |               |            |
| + Create New Project<br>Copen<br>Check out from Version Control<br>Git<br>Mercurial<br>Subversion |               |            |
|                                                                                                   | 🌣 Configure 🔻 | Get Help ▼ |

d) Click the Log in to Github... button

| Clone Rep  | pository                           |       | <b></b> |
|------------|------------------------------------|-------|---------|
| URL:       |                                    | ~     | Test    |
| Directory: | C:\Users\j.borbely\PycharmProjects |       | -       |
| Log in     | to GitHub                          | Clone | Cancel  |

and then enter your GitHub account information (see Step 5 above) and click Log In

| 🖺 Log In to | GitHub 🗾                                                                    |
|-------------|-----------------------------------------------------------------------------|
| Server:     | github.com                                                                  |
| Login:      |                                                                             |
| Password:   |                                                                             |
|             | Password is not saved and used only to<br>acquire GitHub token. Enter token |
| Sign up for | GitHub 🚈 Log In Cancel                                                      |

e) Clone the MSL-LoadLib repository. Specify the **Directory** where you want to clone the repository (*NOTE: the* MSL-LoadLib repository *will only appear if you are part of the* MSLNZ *organisation on GitHub. A list of your own repositories will be available.*)

| Clone Rep  | pository                                 |       | <b></b> |
|------------|------------------------------------------|-------|---------|
| URL:       | https://github.com/MSLNZ/msl-loadlib.git | ~     | Test    |
| Directory: | C:\Users\j.borbely\code\msl-loadlib      |       |         |
|            |                                          | Clone | Cancel  |

f) Open the MSL-LoadLib repository in PyCharm

| PC Check | cout From Version Control                                                 |
|----------|---------------------------------------------------------------------------|
| 8        | Would you like to open the directory C:\Users\j.borbely\code\msl-loadlib? |
|          | Yes No                                                                    |

- 9. Add the py37 virtual environment that was created in Step 4 as the **Project Interpreter** (*NOTE: you can also create a new conda environment in Step 9d*)
  - a) Press CTRL+ALT+S to open the Settings window
  - b) Go to **Project Interpreter** and click on the *gear* button in the top-right corner

| Q <sub>v</sub>               | Project: msl-loadlib > P                                                   | roject Interpreter 🛛 🖻 | For current project | Rese |
|------------------------------|----------------------------------------------------------------------------|------------------------|---------------------|------|
| > Appearance & Behavior      | Project Interpreter: O Python 3.7 C:\Users\j.borbely\miniconda3\python.exe |                        |                     |      |
| Keymap                       |                                                                            |                        |                     |      |
| > Editor                     | Package                                                                    | Version                | Latest version      | +    |
| Plugins                      | asn1crypto                                                                 | 0.24.0                 | 0.24.0              | _    |
| > Version Control            | bleach                                                                     | 3.1.0                  | 3.1.0               |      |
| ✓ Project: msl-loadlib □     | ca-certificates                                                            | 2019.1.23              | 2019.1.23           |      |
| Project Interpreter 🛛 🖻      | certifi                                                                    | 2019.3.9               | 2019.3.9            |      |
| Project Structure 🛛 🗐        | cffi                                                                       | 1.12.3                 | 1.12.3              | 0    |
| Build, Execution, Deployment | chardet                                                                    | 3.0.4                  | 3.0.4               |      |
|                              | conda                                                                      | 4.6.14                 | 4.6.14              |      |
| Languages & Frameworks       | conda-env                                                                  | 2.6.0                  | 2.6.0               |      |
| > Tools                      | console_shortcut                                                           | 0.1.1                  | 0.1.1               |      |
|                              | cryptography                                                               | 2.6.1                  | 2.6.1               |      |
|                              | docutils                                                                   | 0.14                   | 0.14                |      |
|                              | idna                                                                       | 2.8                    | 2.8                 |      |
|                              | menuinst                                                                   | 1.4.16                 | 1.4.16              |      |
|                              | openssl                                                                    | 1.1.1b                 | 1.1.1b              |      |
|                              | pip                                                                        | 19.0.3                 | 19.0.3              |      |
|                              | pkginfo                                                                    | 1.5.0.1                | 1.5.0.1             |      |
|                              | pycosat                                                                    | 0.6.3                  | 0.6.3               |      |
|                              | pycparser                                                                  | 2.19                   | 2.19                |      |
|                              |                                                                            |                        |                     |      |

c) Select Add

| Q+                                               | Project: msl-loadlib > Pr                                                 | roject Interpreter 👘 | For current project | Reset    |
|--------------------------------------------------|---------------------------------------------------------------------------|----------------------|---------------------|----------|
| > Appearance & Behavior<br>Keymap                | Project Interpreter: O Python 3.7 C\Users\j.borbely\miniconda3\python.exe |                      |                     | Add      |
| > Editor                                         | Package                                                                   | Version              | Latest version      | +        |
| Plugins                                          | asn1crypto                                                                | 0.24.0               | 0.24.0              |          |
| > Version Control                                | bleach                                                                    | 3.1.0                | 3.1.0               |          |
| <ul> <li>Project: msl-loadlib</li> </ul>         | ca-certificates                                                           | 2019.1.23            | 2019.1.23           | <b>A</b> |
| Project Interpreter 💿                            | certifi                                                                   | 2019.3.9             | 2019.3.9            | 0        |
| Project Structure                                | cffi                                                                      | 1.12.3               | 1.12.3              | 0        |
| <ul> <li>Build, Execution, Deployment</li> </ul> | chardet                                                                   | 3.0.4                | 3.0.4               |          |
|                                                  | conda                                                                     | 4.6.14               | 4.6.14              |          |
| Languages & Frameworks                           | conda-env                                                                 | 2.6.0                | 2.6.0               |          |
| > Tools                                          | console_shortcut                                                          | 0.1.1                | 0.1.1               |          |
|                                                  | cryptography                                                              | 2.6.1                | 2.6.1               |          |
|                                                  | docutils                                                                  | 0.14                 | 0.14                |          |
|                                                  | idna                                                                      | 2.8                  | 2.8                 |          |
|                                                  | menuinst                                                                  | 1.4.16               | 1.4.16              |          |
|                                                  | openssl                                                                   | 1.1.1b               | 1.1.1b              |          |
|                                                  | pip                                                                       | 19.0.3               | 19.0.3              |          |
|                                                  | pkginfo                                                                   | 1.5.0.1              | 1.5.0.1             |          |
|                                                  | pycosat                                                                   | 0.6.3                | 0.6.3               |          |
|                                                  | pycparser                                                                 | 2.19                 | 2.19                |          |
| •                                                |                                                                           |                      | OK Cancel           | Apply    |

d) Select Conda Environment → Existing environment and select the py37 virtual environment that was created in Step 4 and then click OK You can also create a new environment if you want

| PC Add Python Interpreter                                                                                                    | and Colorest                                                    | The Second real line and the second                   | ×         |  |  |  |  |
|----------------------------------------------------------------------------------------------------|-----------------------------------------------------------------|-------------------------------------------------------|-----------|--|--|--|--|
| Reference in the terminal state of the terminal state of the terminal state of the terminal state of the terminal state of the terminal state of the terminal state of the terminal state of the terminal state of the terminal state of the terminal state of terminal state of terminal | O New environment                                               |                                                       |           |  |  |  |  |
| O Conda Environment                                                                                                    | Location:                                                       | C:\Users\j.borbely\miniconda3\envs\msl-loadlib        | <u> </u>  |  |  |  |  |
| 🍦 System Interpreter                                                                                                    | Python version                                                  | n: 3.7                                                | ~         |  |  |  |  |
| Note: Pipenv Environment                                                                                                    | Conda execut                                                    | able: C:\Users\j.borbely\miniconda3\Scripts\conda.exe | <u>-</u>  |  |  |  |  |
|                                                                                                    | Make available to all projects                                  |                                                       |           |  |  |  |  |
|                                                                                                    | Existing environment                                            |                                                       |           |  |  |  |  |
|                                                                                                    | Interpreter: C:\Users\j.borbely\miniconda3\envs\py37\python.exe |                                                       |           |  |  |  |  |
|                                                                                                    | Make available to all projects                                  |                                                       |           |  |  |  |  |
|                                                                                                    |                                                                 |                                                       |           |  |  |  |  |
|                                                                                                    |                                                                 |                                                       |           |  |  |  |  |
|                                                                                                    |                                                                 |                                                       |           |  |  |  |  |
|                                                                                                    |                                                                 |                                                       |           |  |  |  |  |
|                                                                                                    |                                                                 |                                                       |           |  |  |  |  |
|                                                                                                    |                                                                 |                                                       |           |  |  |  |  |
|                                                                                                    |                                                                 |                                                       |           |  |  |  |  |
|                                                                                                    |                                                                 |                                                       |           |  |  |  |  |
|                                                                                                    |                                                                 |                                                       |           |  |  |  |  |
|                                                                                                    |                                                                 |                                                       |           |  |  |  |  |
|                                                                                                    |                                                                 |                                                       |           |  |  |  |  |
|                                                                                                    |                                                                 |                                                       | OK Cancel |  |  |  |  |

- e) Click Apply then OK
- f) If you created a py27 virtual environment then repeat Steps 9b-9d to add the Python 2.7 environment
- 10. The **MSL-LoadLib** project is now shown in the **Project** window and you can begin to modify the code.

#### 1.6.2 Commit changes to a repository

The following is only a very basic example of how to upload changes to the source code to the MSL-LoadLib repository by using PyCharm. See this link for a much more detailed overview on how to use git.

**Note:** This section assumes that you followed the instructions from *Install and set up Python, Git and PyCharm.* 

- 1. Make sure that the git Branch you are working on is up to date by performing a Pull.
  - a) Click on the blue, downward-arrow button in the top-right corner to update the project

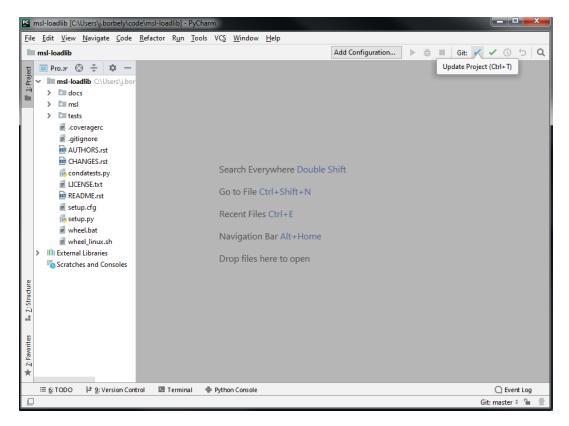

b) Select the options for how you want to update the project (*the default options are usually okay*) and click **OK** 

| PC Update Project        |                                  |  |
|--------------------------|----------------------------------|--|
| Update Type              | Clean working tree before update |  |
| ○ <u>M</u> erge          | • Using S <u>t</u> ash           |  |
| ○ <u>R</u> ebase         | O Using She <u>l</u> ve          |  |
| Is Branch Default        |                                  |  |
|                          |                                  |  |
| ? 🗌 Do not show this dia | alog in the future OK Cancel     |  |

- 2. Make changes to the code.
- 3. When you are happy with the changes that you have made you should Push the changes to the MSL-LoadLib repository.
  - a) Click on the green, check-mark button in the top-right corner to commit the changes

| <u>F</u> ile | e <u>E</u> dit <u>V</u> iew <u>N</u> avigate <u>C</u> ode <u>R</u> efactor R <u>u</u> | un <u>T</u> ools VC <u>S W</u> indow <u>H</u> elp                                                                       |
|--------------|---------------------------------------------------------------------------------------|----------------------------------------------------------------------------------------------------|
|              | msl-loadlib > 🔤 README.rst                                                            | Add Configuration 🕨 🚊 🛛 Git: 🖌 🔨 🗘 🔾                                                                                    |
| t            | 🔲 Pro 😳 😤 🏟 — 🔤 CHANGE                                                                | S.rst × 🖻 README.rst × Commit (Ctrl+K)                                                                                  |
| 1: Project   | ✓ ■ msl-loadlib C:\Users\j.bor                                                        |                                                                                                    |
| ÷.           | > adocs 138                                                                           |                                                                                                    |
|              |                                                                                       | Documentation 3                                                                                                    |
|              | > 135 140                                                                             |                                                                                                    |
|              | i .coveragerc 141                                                                     |                                                                                                    |
|              |                                                                                       | The documentation for <b>**MSL-LoadLib**</b> can be found `here <https: msl-loadlib.readthedocs.io,<="" td=""></https:> |
|              | AUTHORS.rst 143                                                                       |                                                                                                    |
|              | 144                                                                                   | docs  image:: https://readthedocs.org/projects/msl-loadlib/badge/?version=latest                                        |
|              | CHANGES.rst                                                                           | :target: https://msl-loadlib.readthedocs.io/en/latest/                                                                  |
|              | condatests.py 146                                                                     | :alt: Documentation Status                                                                                              |
|              | LICENSE.txt 147                                                                       | :scale: 100%                                                                                                    |
|              | README.rst 148                                                                        |                                                                                                    |
|              | i secup.crg                                                                           | pypi  image:: https://badge.fury.io/py/msl-loadlib.svg                                                                  |
|              | setup.py                                                                              | :target: https://badge.fury.io/py/msl-loadlib                                                                           |
|              | # wheel hat                                                                           |                                                                                                    |
|              | 152                                                                                   | ctypes: https://docs.python.org/3/library/ctypes.html                                                                   |
|              | 100                                                                                   | Python for .NET: https://pythonnet.github.io/<br>Py4J: https://www.py4i.org/                                            |
|              |                                                                                       | FY40: https://www.py4j.org/<br>ipc: https://en.wikipedia.org/wiki/Inter-process communication                           |
|              |                                                                                       | Java Virtual Machine: https://en.wikipedia.org/wiki/Java virtual machine                                                |
|              |                                                                                       | MSL Package Manager: https://msl-package-manager.readthedocs.io/en/stable/                                              |
| 휜            |                                                                                       | comtypes: https://pythonhosted.org/comtypes/#                                                                           |
| Structure    |                                                                                       | Component Object Model: https://en.wikipedia.org/wiki/Component Object Model                                            |
| 64           |                                                                                       | FileSystemObject: https://docs.microsoft.com/en-us/office/vba/language/reference/user-int                               |
| -1           | 161                                                                                   |                                                                                                    |
|              |                                                                                       |                                                                                                    |
| 2: Favorites |                                                                                       |                                                                                                    |
| E Fav        |                                                                                       |                                                                                                    |
| *            |                                                                                       |                                                                                                    |
|              | ≔ <u>6</u> : TODO 부 <u>9</u> : Version Control I Terr                                 | minal 🕏 Python Console 🚺 Event Log                                                                                      |

b) Select the file(s) that you want to upload to the MSL-LoadLib repository, add a useful message for the commit and then select **Commit and Push**.

| Commit Changes                                                                                                    |                                                      |                                                                                        |                                                                      |                                                                              |                                  |                                      |                                                                              |                                      |
|----------------------------------------------------------------------------------------------------|------------------------------------------------------|----------------------------------------------------------------------------------------|----------------------------------------------------------------------|------------------------------------------------------------------------------|----------------------------------|--------------------------------------|------------------------------------------------------------------------------|--------------------------------------|
| <u>,* ५ ७ ॥</u> ::                                                                                                    | ÷ ÷                                                  | Changelist:                                                                            | Default (                                                            | hangelist                                                                    | ~                                | Git —                                |                                                                              |                                      |
| · · · ·                                                                                                    | <u> </u>                                             | changensa                                                                              | Derduit                                                              | anangense                                                                    |                                  | on                                   |                                                                              |                                      |
| ✓ ☑ C\Users\j.borbely\code\msl-loadlib 1 file ✓ ☑ README.rst                                                                                                    |                                                      |                                                                                        |                                                                      |                                                                              | _                                | Au                                   | thor:                                                                        |                                      |
| ✓ KEADME.rst                                                                                                    |                                                      |                                                                                        |                                                                      |                                                                              |                                  |                                      | Amend commit                                                                 |                                      |
|                                                                                                    |                                                      |                                                                                        |                                                                      |                                                                              |                                  |                                      | Sign-off commit                                                              |                                      |
|                                                                                                    |                                                      |                                                                                        |                                                                      |                                                                              |                                  |                                      | sign-on commit                                                               |                                      |
|                                                                                                    |                                                      |                                                                                        |                                                                      |                                                                              |                                  | Before (                             | Commit                                                                       |                                      |
| P master 1 modified                                                                                                    |                                                      |                                                                                        |                                                                      |                                                                              |                                  | Defore (                             | comme                                                                        |                                      |
| , maxer i mouned                                                                                                    |                                                      |                                                                                        |                                                                      |                                                                              |                                  |                                      | <u>R</u> eformat code                                                        |                                      |
| Commit Message                                                                                                    |                                                      |                                                                                        |                                                                      |                                                                              | - ()                             |                                      | Rearra <u>n</u> ge code                                                      |                                      |
| update MSL Package Manager url for readthedocs                                                                                                    |                                                      |                                                                                        |                                                                      |                                                                              |                                  |                                      | Optimize imports                                                             |                                      |
|                                                                                                    |                                                      |                                                                                        |                                                                      |                                                                              |                                  |                                      | Perform code analys                                                          | e                                    |
|                                                                                                    |                                                      |                                                                                        |                                                                      |                                                                              |                                  |                                      | Check TODO (Show )                                                           |                                      |
|                                                                                                    |                                                      |                                                                                        |                                                                      |                                                                              |                                  |                                      | -                                                                            | All) Configure                       |
|                                                                                                    |                                                      |                                                                                        |                                                                      |                                                                              |                                  |                                      | Cleanup                                                                      |                                      |
|                                                                                                    |                                                      |                                                                                        |                                                                      |                                                                              |                                  |                                      | Update copyright                                                             |                                      |
|                                                                                                    |                                                      |                                                                                        |                                                                      |                                                                              |                                  |                                      |                                                                              |                                      |
| ▼ Diff                                                                                                    |                                                      |                                                                                        |                                                                      |                                                                              |                                  |                                      |                                                                              |                                      |
|                                                                                                    |                                                      |                                                                                        |                                                                      |                                                                              |                                  |                                      |                                                                              |                                      |
| ↑ ↓ 💉 ← → Side-by-side viewer ~ Do not ignor                                                                                                    | re 🗸 🕴                                               | Highlight wor                                                                          | ds 🗸 🗼                                                               | □1 🔒                                                                         | φ.                               | ?                                    |                                                                              | 1 difference                         |
| ↑ ↓ ∠ ← → Side-by-side viewer → Do not ignor     Coc9274d0280ba19c72673937ca047137ca5b0d5                                                                                                    | re ~ H                                               |                                                                                        | ds 〜<br>Your ver                                                     |                                                                              | ¢,                               | ?                                    |                                                                              | 1 difference                         |
|                                                                                                    | re ~ H                                               |                                                                                        |                                                                      |                                                                              | \$                               | ?                                    |                                                                              | 1 difference                         |
|                                                                                                    | re ~    <br>153                                      | 2                                                                                      | ) Your ver                                                           |                                                                              |                                  | ?                                    | ~~~~~                                                                        | 1 difference                         |
| <pre>c0c9274d0280ba19c72673937ca047137ca5b0d5 vonnet.github.io/</pre>                                                                                                    | 153                                                  | 3 153<br>154                                                                           | ) Yourver                                                            | sion<br>thub.io/                                                             |                                  |                                      |                                                                              | 1 difference                         |
| <pre>c0c9274d0280ba19c72673937ca047137ca5b0d5 ionnet.github.io/ i/wiki/Inter-process_communication</pre>                                                                                                    | 153<br>154<br>155                                    | 3 153<br>4 154<br>5 155                                                                | ) Yourver<br>net.gi<br>iki/In                                        | sion<br>thub.io/<br>.ter-proc                                                | ess_c                            | communi                              |                                                                              | *****                                |
| <pre>c0c9274d0280ba19c72673937ca047137ca5b0d5 ionnet.github.io/ i/wiki/Inter-process_communication //en.wikipedia.org/wiki/Java_virtual_machine</pre>                                                                                                    | 153<br>154<br>155<br>156                             | <ul> <li>153</li> <li>154</li> <li>155</li> <li>156</li> </ul>                         | Yourver<br>net.gi<br>iki/In<br>n.wiki                                | sion<br>thub.io/<br>ter-proc<br>pedia.or                                     | ess_c                            | communi<br>i/Java                    | _virtual_machine                                                             | *****                                |
| <pre>c0c9274d0280ba19c72673937ca047137ca5b0d5 ionnet.github.io/ i/wiki/Inter-process_communication</pre>                                                                                                    | 153<br>154<br>155                                    | <ul> <li>153</li> <li>154</li> <li>155</li> <li>156</li> <li>7</li> <li>157</li> </ul> | Your ver<br>net.gi<br>iki/Im<br>n.wiki<br>l-pack                     | sion<br>thub.io/<br>ter-proc<br>pedia.or                                     | ess_c<br>g/wik                   | communi<br>i/Java                    |                                                                              | *****                                |
| <pre>c0c9274d0280ba19c72673937ca047137ca5b0d5 ionnet.github.io/ i/wiki/Inter-process_communication //en.wikipedia.org/wiki/Java_virtual_machine ms1-package-manager.readthedocs.io/en/latest/</pre>                                                                                                    | 153<br>154<br>155<br>156<br>157                      | 153     154     154     155     156     157     157     158                            | Your ver<br>net.gi<br>iki/Im<br>n.wiki<br>l-pack<br>org/co<br>/en.wi | sion<br>thub.io/<br>ter-proc<br>pedia.or<br>age-mana<br>mtypes/#<br>kipedia. | ess_c<br>g/wik<br>ger.r<br>org/w | ommuni<br>i/Java<br>eadthe<br>iki/Co | _virtual_machine<br>docs.io/en/stabl<br>mponent_Object_N                     | e/<br>kodel                          |
| <pre>clc9274d0280ba19c72673937ca047137ca5b0d5 ionnet.github.io/ //wiki/Inter-process_communication /en.wikipedia.org/wiki/Java_virtual_machine msl-package-manager.readthedocs.io/en/latest/ id.org/comtypes/#</pre>                                                                                                    | 153<br>154<br>155<br>156<br>157<br>158<br>159<br>160 | ₹<br>3 153<br>4 154<br>5 155<br>5 156<br>7 157<br>8 158<br>9 159<br>0 160              | Your ver<br>net.gi<br>iki/Im<br>n.wiki<br>l-pack<br>org/co<br>/en.wi | sion<br>thub.io/<br>ter-proc<br>pedia.or<br>age-mana<br>mtypes/#<br>kipedia. | ess_c<br>g/wik<br>ger.r<br>org/w | ommuni<br>i/Java<br>eadthe<br>iki/Co | _virtual_machine<br>docs.io/en/stabl                                         | e/<br>kodel                          |
| <pre>     c0c9274d0280ba19c72673937ca047137ca5b0d5      ionnet.github.io/     //wiki/Inter-process_communication     /en.wikipedia.org/wiki/Java_virtual_machine     msl-package-manager.readthedocs.io/en/latest/     id.org/comtypes/#     :://en.wikipedia.org/wiki/Component_Object_Model     ///     ///     ///     ///     ///     ///     //     //     //     //     //     //     //     //     //     //     //     //     //     //     //     //     //     //     //     //     //     //     //     //     //     //     //     //     //     //     //     //     //     //     //     //     //     //     //     //     //     //     //     //     //     //     //     //     //     //     //     //     //     //     //     //     //     //     //     //     //     //     //     //     //     //     //     //     //     //     //     //     //     //     //     //     //     //     //     //     //     //     //     //     //     //     //     //     //     //     //     //     //     //     //     //     //     //     //     //     //     //     //     //     //     //     //     //     //     //     //     //     //     //     //     //     //     //     //     //     //     //     //     //     //     //     //     //     //     //     //     //     //     //     //     //     //     //     //     //     //     //     //     //     //     //     //     //     //     //     //     //     //     //     //     //     //     //     //     //     //     //     //     //     //     //     //     //     //     //     //     //     //     //     //     //     //     //     //     //     //     //     //     //     //     //     //     //     //     //     //     //     //     //     //     //     //     //     //     //     //     //     //     //     //     //     //     //     //     //     //     //     //     //     //     //     //     //     //     //     //     //     //     //     //     //     //     //     //     //     //     //     //     //     //     //     //     //     //     //     //     //     //     //</pre> | 153<br>154<br>155<br>156<br>157<br>158               | ₹<br>3 153<br>4 154<br>5 155<br>5 156<br>7 157<br>8 158<br>9 159<br>0 160              | Your ver<br>net.gi<br>iki/Im<br>n.wiki<br>l-pack<br>org/co<br>/en.wi | sion<br>thub.io/<br>ter-proc<br>pedia.or<br>age-mana<br>mtypes/#<br>kipedia. | ess_c<br>g/wik<br>ger.r<br>org/w | ommuni<br>i/Java<br>eadthe<br>iki/Co | _virtual_machine<br>docs.io/en/stabl<br>mponent_Object_N                     | e/<br>kodel                          |
| <pre>     c0c9274d0280ba19c72673937ca047137ca5b0d5      ionnet.github.io/     //wiki/Inter-process_communication     /en.wikipedia.org/wiki/Java_virtual_machine     msl-package-manager.readthedocs.io/en/latest/     id.org/comtypes/#     :://en.wikipedia.org/wiki/Component_Object_Model     ///     ///     ///     ///     ///     ///     //     //     //     //     //     //     //     //     //     //     //     //     //     //     //     //     //     //     //     //     //     //     //     //     //     //     //     //     //     //     //     //     //     //     //     //     //     //     //     //     //     //     //     //     //     //     //     //     //     //     //     //     //     //     //     //     //     //     //     //     //     //     //     //     //     //     //     //     //     //     //     //     //     //     //     //     //     //     //     //     //     //     //     //     //     //     //     //     //     //     //     //     //     //     //     //     //     //     //     //     //     //     //     //     //     //     //     //     //     //     //     //     //     //     //     //     //     //     //     //     //     //     //     //     //     //     //     //     //     //     //     //     //     //     //     //     //     //     //     //     //     //     //     //     //     //     //     //     //     //     //     //     //     //     //     //     //     //     //     //     //     //     //     //     //     //     //     //     //     //     //     //     //     //     //     //     //     //     //     //     //     //     //     //     //     //     //     //     //     //     //     //     //     //     //     //     //     //     //     //     //     //     //     //     //     //     //     //     //     //     //     //     //     //     //     //     //     //     //     //     //     //     //     //     //     //     //     //     //     //     //     //     //     //     //     //     //     //     //     //     //     //     //     //</pre> | 153<br>154<br>155<br>156<br>157<br>158<br>159<br>160 | ₹<br>3 153<br>4 154<br>5 155<br>5 156<br>7 157<br>8 158<br>9 159<br>0 160              | Your ver<br>net.gi<br>iki/Im<br>n.wiki<br>l-pack<br>org/co<br>/en.wi | sion<br>thub.io/<br>ter-proc<br>pedia.or<br>age-mana<br>mtypes/#<br>kipedia. | ess_c<br>g/wik<br>ger.r<br>org/w | ommuni<br>i/Java<br>eadthe<br>iki/Co | _virtual_machine<br>docs.io/en/stabl<br>mponent_Object_N                     | e/<br>kodel                          |
| <pre>     c0c9274d0280ba19c72673937ca047137ca5b0d5      ionnet.github.io/     //wiki/Inter-process_communication     /en.wikipedia.org/wiki/Java_virtual_machine     msl-package-manager.readthedocs.io/en/latest/     id.org/comtypes/#     :://en.wikipedia.org/wiki/Component_Object_Model     ///     ///     ///     ///     ///     ///     //     //     //     //     //     //     //     //     //     //     //     //     //     //     //     //     //     //     //     //     //     //     //     //     //     //     //     //     //     //     //     //     //     //     //     //     //     //     //     //     //     //     //     //     //     //     //     //     //     //     //     //     //     //     //     //     //     //     //     //     //     //     //     //     //     //     //     //     //     //     //     //     //     //     //     //     //     //     //     //     //     //     //     //     //     //     //     //     //     //     //     //     //     //     //     //     //     //     //     //     //     //     //     //     //     //     //     //     //     //     //     //     //     //     //     //     //     //     //     //     //     //     //     //     //     //     //     //     //     //     //     //     //     //     //     //     //     //     //     //     //     //     //     //     //     //     //     //     //     //     //     //     //     //     //     //     //     //     //     //     //     //     //     //     //     //     //     //     //     //     //     //     //     //     //     //     //     //     //     //     //     //     //     //     //     //     //     //     //     //     //     //     //     //     //     //     //     //     //     //     //     //     //     //     //     //     //     //     //     //     //     //     //     //     //     //     //     //     //     //     //     //     //     //     //     //     //     //     //     //     //     //     //     //     //     //     //     //     //     //     //     //     //     //</pre> | 153<br>154<br>155<br>156<br>157<br>158<br>159<br>160 | ₹<br>3 153<br>4 154<br>5 155<br>5 156<br>7 157<br>8 158<br>9 159<br>0 160              | Your ver<br>net.gi<br>iki/Im<br>n.wiki<br>l-pack<br>org/co<br>/en.wi | sion<br>thub.io/<br>ter-proc<br>pedia.or<br>age-mana<br>mtypes/#<br>kipedia. | ess_c<br>g/wik<br>ger.r<br>org/w | ommuni<br>i/Java<br>eadthe<br>iki/Co | _virtual_machine<br>docs.io/en/stabl<br>mponent_Object_M<br>e/vba/language/r | e/<br>kodel<br>eference/u            |
| <pre>     c0c9274d0280ba19c72673937ca047137ca5b0d5      ionnet.github.io/     //wiki/Inter-process_communication     /en.wikipedia.org/wiki/Java_virtual_machine     msl-package-manager.readthedocs.io/en/latest/     id.org/comtypes/#     :://en.wikipedia.org/wiki/Component_Object_Model     ///     ///     ///     ///     ///     ///     //     //     //     //     //     //     //     //     //     //     //     //     //     //     //     //     //     //     //     //     //     //     //     //     //     //     //     //     //     //     //     //     //     //     //     //     //     //     //     //     //     //     //     //     //     //     //     //     //     //     //     //     //     //     //     //     //     //     //     //     //     //     //     //     //     //     //     //     //     //     //     //     //     //     //     //     //     //     //     //     //     //     //     //     //     //     //     //     //     //     //     //     //     //     //     //     //     //     //     //     //     //     //     //     //     //     //     //     //     //     //     //     //     //     //     //     //     //     //     //     //     //     //     //     //     //     //     //     //     //     //     //     //     //     //     //     //     //     //     //     //     //     //     //     //     //     //     //     //     //     //     //     //     //     //     //     //     //     //     //     //     //     //     //     //     //     //     //     //     //     //     //     //     //     //     //     //     //     //     //     //     //     //     //     //     //     //     //     //     //     //     //     //     //     //     //     //     //     //     //     //     //     //     //     //     //     //     //     //     //     //     //     //     //     //     //     //     //     //     //     //     //     //     //     //     //     //     //     //     //     //     //     //     //     //     //     //     //     //     //     //     //     //     //</pre> | 153<br>154<br>155<br>156<br>157<br>158<br>159<br>160 | ₹<br>3 153<br>4 154<br>5 155<br>5 156<br>7 157<br>8 158<br>9 159<br>0 160              | Your ver<br>net.gi<br>iki/Im<br>n.wiki<br>l-pack<br>org/co<br>/en.wi | sion<br>thub.io/<br>ter-proc<br>pedia.or<br>age-mana<br>mtypes/#<br>kipedia. | ess_c<br>g/wik<br>ger.r<br>org/w | ommuni<br>i/Java<br>eadthe<br>iki/Co | _virtual_machine<br>docs.io/en/stabl<br>mponent_Object_N                     | e/<br>kodel                          |
| <pre>@ c0c9274d0280ba19c72673937ca047137ca5b0d5<br/>wonnet.github.io/<br/>//wiki/Inter-process_communication<br/>'en.wikipedia.org/wiki/Java_virtual_machine<br/>msl-package-manager.readthedocs.io/en/latest/<br/>d.org/comtypes/#<br/>:://en.wikipedia.org/wiki/Component_Object_Model</pre>                                                                                                    | 153<br>154<br>155<br>156<br>157<br>158<br>159<br>160 | ₹<br>3 153<br>4 154<br>5 155<br>5 156<br>7 157<br>8 158<br>9 159<br>0 160              | Your ver<br>net.gi<br>iki/Im<br>n.wiki<br>l-pack<br>org/co<br>/en.wi | sion<br>thub.io/<br>ter-proc<br>pedia.or<br>age-mana<br>mtypes/#<br>kipedia. | ess_c<br>g/wik<br>ger.r<br>org/w | ommuni<br>i/Java<br>eadthe<br>iki/Co | _virtual_machine<br>docs.io/en/stabl<br>mponent_Object_M<br>e/vba/language/r | e/<br>lodel<br>reference/u<br>Cancel |
| <pre>@ c0c9274d0280ba19c72673937ca047137ca5b0d5<br/>wonnet.github.io/<br/>//wiki/Inter-process_communication<br/>'en.wikipedia.org/wiki/Java_virtual_machine<br/>msl-package-manager.readthedocs.io/en/latest/<br/>d.org/comtypes/#<br/>:://en.wikipedia.org/wiki/Component_Object_Model</pre>                                                                                                    | 153<br>154<br>155<br>156<br>157<br>158<br>159<br>160 | ₹<br>3 153<br>4 154<br>5 155<br>5 156<br>7 157<br>8 158<br>9 159<br>0 160              | Your ver<br>net.gi<br>iki/Im<br>n.wiki<br>l-pack<br>org/co<br>/en.wi | sion<br>thub.io/<br>ter-proc<br>pedia.or<br>age-mana<br>mtypes/#<br>kipedia. | ess_c<br>g/wik<br>ger.r<br>org/w | ommuni<br>i/Java<br>eadthe<br>iki/Co | _virtual_machine<br>docs.io/en/stabl<br>mponent_Object_b<br>e/vba/language/n | e/<br>lodel<br>reference/u<br>Cancel |

c) Finally, Push the changes to the MSL-LoadLib repository.

| Prosh Commits                                                                            | <b>×</b>                       |
|------------------------------------------------------------------------------------------|--------------------------------|
| master → <u>origin</u> : <u>master</u><br>update MSL Package Manager url for readthedocs | ★ Щ Z Ξ ★                      |
|                                                                                          | C:\Users\j.borbely\code\msl-le |
|                                                                                          |                                |
|                                                                                          |                                |
|                                                                                          |                                |
|                                                                                          |                                |
| Push <u>T</u> ags: All ~                                                                 | Push 🗸 Cancel                  |

#### 1.6.3 Use the setup.py and condatests.py scripts

MSL packages come with two scripts to help make development easier: *setup.py* and *condatests.py*. See the "*create*" *ReadMe* page for an overview on how to use these scripts.

#### 1.6.4 Edit source code using the style guide

Please adhere to the following style guides when contributing to **MSL** packages. With multiple people contributing to the code base it will be easier to understand if there is a coherent structure to how the code is written:

**Note:** This section assumes that you followed the instructions from *Install and set up Python, Git and PyCharm*.

- Follow the **PEP 8** style guide when possible (by default, PyCharm will notify you if you do not).
- Docstrings must be provided for all public classes, methods and functions.
- For the docstrings use the NumPy Style format.
  - Press CTRL+ALT+S to open the Settings window and navigate to Tools → Python Integrated Tools to select the NumPy docstring format and then click Apply then OK.

| PC Settings                                                                                                    |                                                                                                    |
|----------------------------------------------------------------------------------------------------|----------------------------------------------------------------------------------------------------|
| Q.                                                                                                    | Tools > Python Integrated Tools                                                                          |
| <ul> <li>&gt; Appearance &amp; Behavior<br/>Keymap</li> <li>&gt; Editor<br/>Plugins</li> <li>&gt; Version Control</li> <li>&gt; Project: msl-loadlib</li> </ul> | Packaging Package requirements file: Path to Pipenv executable: Testing                                  |
| > Build, Execution, Deployment                                                                                                    | Default test runner: pytest ~                                                                            |
| Languages & Frameworks                                                                                                    | Docstrings                                                                                               |
| Veb Browsers     External Tools     Terminal                                                                                                    | Docstring format: NumPy<br>Analyze Python code in docstrings<br>Render external documentation for stdlib |
| Diff & Merge     Python External Documentation     Python Integrated Tools     Server Certificates                                                              | reStructuredText Sphinx working directory: Treat *.txt files as reStructuredText                         |
| Settings Repository<br>Startup Tasks @<br>> Tasks @                                                                                                    |                                                                                                    |
| 0                                                                                                    | OK Cancel Apply                                                                                          |

• Do not use print() statements to notify the end-user of the status of a program. Use logging instead. This has the advantage that you can use different logging levels to decide what message types are displayed and which are filtered and you can also easily redirect all messages, for example, to a GUI widget or to a file. The django project has a nice overview on how to use Python's builtin logging module.

# 1.7 License

#### MIT License

Copyright (c) 2017 - 2023, Measurement Standards Laboratory of New Zealand

Permission is hereby granted, free of charge, to any person obtaining a copy of this software and associated documentation files (the "Software"), to deal in the Software without restriction, including without limitation the rights to use, copy, modify, merge, publish, distribute, sublicense, and/or sell copies of the Software, and to permit persons to whom the Software is furnished to do so, subject to the following conditions:

The above copyright notice and this permission notice shall be included in all copies or substantial portions of the Software.

(continues on next page)

(continued from previous page)

THE SOFTWARE IS PROVIDED "AS IS", WITHOUT WARRANTY OF ANY KIND, EXPRESS OR IMPLIED, INCLUDING BUT NOT LIMITED TO THE WARRANTIES OF MERCHANTABILITY, FITNESS FOR A PARTICULAR PURPOSE AND NONINFRINGEMENT. IN NO EVENT SHALL THE AUTHORS OR COPYRIGHT HOLDERS BE LIABLE FOR ANY CLAIM, DAMAGES OR OTHER LIABILITY, WHETHER IN AN ACTION OF CONTRACT, TORT OR OTHERWISE, ARISING FROM, OUT OF OR IN CONNECTION WITH THE SOFTWARE OR THE USE OR OTHER DEALINGS IN THE SOFTWARE.

# **1.8 Developers**

• Joseph Borbely <joseph.borbely@measurement.govt.nz>

# **1.9 Release Notes**

#### 1.9.1 Version 2.5.4 (2023-06-16)

This release will be the last to support Python 2.7, 3.5, 3.6 and 3.7

- Added
  - support for Python 3.11
- Fixed
  - do not update MSL packages that are installed in editable mode
  - issue #11 TypeError: Object of type Requirement is not JSON serializable
  - issue #10 GitHub rate-limit error message repeats
  - issue #9 PyPI regex pattern is invalid for the /search endpoint

#### 1.9.2 Version 2.5.2 (2021-11-08)

- Added
  - support for Python 3.10
- Fixed
  - increased the GitHub API pagination to 100 repositories per page
  - issue #8 Invalid URL fragment with pip dependency resolver

## 1.9.3 Version 2.5.1 (2021-08-24)

• Fixed

- issue #7 - Updating non-MSL packages can install the wrong version

## 1.9.4 Version 2.5.0 (2021-05-17)

- Added
  - install or update a package from the hash value of a commit
  - a docs key to extras\_require in setup.py
  - update all outdated, non-MSL packages from PyPI
- Changed
  - renamed the authorize function to authorise
  - use ~/.msl/package-manager as the HOME directory to save the GitHub token and the PyPI/GitHub caches.
  - use 4x additive --quiet flag (for silencing DEBUG, INFO, WARNING and ERROR logging levels)
  - direct logging messages less than WARNING to sys.stdout and greater than or equal to WARNING to sys.stderr
  - the default name of a repository branch is now *main* for the install and update commands
  - use the conda-forge channel (instead of the anaconda channel) when installing packages in condatests.py

#### 1.9.5 Version 2.4.1 (2021-02-20)

- Added
  - support for Python 3.9
- Changed
  - only include the --force-reinstall flag when updating a package from GitHub (previously this flag was included when updating from PyPI as well)
  - include the --no-deps flag if no *extras require* option is specified when updating a package from GitHub
  - no longer use the XMLRPC API to get the information about the MSL packages that are available on PyPI

#### 1.9.6 Version 2.4.0 (2020-04-20)

- Added
  - the pip\_options kwarg to the install, update and uninstall functions
  - support for Python 3.8
  - can now create a new package that is not part of a namespace
  - authorise as an alias for authorize for the CLI
  - the --create, --requires and --ini arguments to condatests.py
- Changed
  - make the order of the log messages consistent: pypi -> github -> local
  - use a personal access token instead of a password for authentication to the GitHub API (authenticating to the GitHub API using a password is deprecated)
  - omit the *examples* directory from the coverage report and from pytest
- Fixed
  - call getpass.getuser() if git is installed but the user.name parameter has not been defined
  - do not split the text in the Description field to the next line in the middle of a word for the info() function
  - can now run condatests.py from any conda environment not just the base environment
  - check if an MSL package was installed via pip in editable mode
  - issue #6 add support for specifying a version number when installing/updating
  - issue #5 add support for specifying an extras\_require value when installing/updating
  - issue #4 error updating a package if the installed name != repository name
  - the *tests\_require* list in setup.py now specifies *zipp*<2.0, *pyparsing*<3.0 and *pytest*<5.0 for Python 2.7
- Removed
  - support for Python 3.4

#### 1.9.7 Version 2.3.0 (2019-06-10)

- Added
  - ability to install, update, create and uninstall MSL packages that do not start with msl-
  - the shorter -D flag for --disable-mslpm-version-check
  - use of a shell-style wildcard when specifying the package name(s)
  - authorize as an API function
- Changed
  - renamed the optional --path argument to --dir in the create command
  - renamed the path kwarg to directory in the *create* method

- renamed the -uc flag to -u for the --update-cache flag
- Fixed
  - running the list command did not align the Description text if the text continued on the next line
  - removed the --quiet flag in the *pip search msl* query
  - removed the --process-dependency-links flag when installing packages (for compatibility with pip v19.0)

#### 1.9.8 Version 2.2.0 (2019-01-06)

- Added
  - the --doctest-glob='\*.rst' and doctest\_optionflags = NORMALIZE\_WHITESPACE options to the *setup.cfg* file that is generated when a new package is created
  - a --disable-mslpm-version-check flag
  - a -uc alias for --upgrade-cache
- Changed
  - renamed test\_envs.py to condatests.py and made it compatible with an optional *condatests.ini* file
  - disable pip from checking for version updates by using the --disable-pip-version-check flag
  - rename the --detailed flag to be --json
  - moved the GitHub authorization file to the *.msl* directory and renamed the file to be *.mslpm-github-auth*
- Fixed
  - improved error handling if there is no internet connection
  - use threading. Thread instead of multiprocessing.pool. ThreadPool when fetching info from GitHub since using ThreadPool would cause some Python versions to hang (see https://bugs.python.org/issue34172)
  - colorama was not resetting properly

#### 1.9.9 Version 2.1.0 (2018-08-24)

- Added
  - *autodoc\_default\_options* to conf.py for Sphinx 1.8 support
  - nitpicky to conf.py
  - the version\_info named tuple now includes a releaselevel
  - can now update the MSL Package Manager using msl update package-manager
  - support for Python 3.7

- Removed
  - support for Python 3.3

#### 1.9.10 Version 2.0.0 (2018-07-02)

- Added
  - ability to make authorized requests to the GitHub API (created authorize command)
  - create a 3x additive --quiet flag (for silencing WARNING, ERROR and CRITICAL logging levels)
  - show a message if the current version of the MSL Package Manager is not the latest release
  - .pytest\_cache/ and junk/ directories are now in .gitignore
- Changed
  - use pkg\_resources.working\_set instead of pip.get\_installed\_distributions to get the information about the MSL packages that are installed
  - use logging instead of print statements
  - the function signature for install, uninstall, update and create
  - replace --update-github-cache and --update-pypi-cache flags with a single --update-cache flag
  - rename function print\_packages() to info()
  - rename module helper.py to utils.py
  - show the detailed info about the GitHub repos in JSON format
  - many changes to the documentation
- Fixed
  - ApiDocs in setup.py failed to run with Sphinx >1.7.0
  - bug if the GitHub repo does not contain text in the Description field
  - searching PyPI packages showed results that contained the letters msl but did not start with msl-
- Removed
  - the constants IS\_PYTHON2, IS\_PYTHON3 and PKG\_NAME

#### 1.9.11 Version 1.5.1 (2018-02-23)

- Fixed
  - the setup.py file is now compatible with Sphinx 1.7.0

## 1.9.12 Version 1.5.0 (2018-02-15)

- Added
  - the default install/update URI is PyPI (and uses the GitHub URI if the package does not exist on PyPI)
  - --update-pypi-cache and --pypi flags for the CLI
- Changed
  - default "yes/no" choice for the CLI was changed to be "yes"
  - test\_envs.py has been updated to properly color the output text from pytest (v3.3.1) using colorama

#### 1.9.13 Version 1.4.1 (2017-10-19)

- Added
  - pip as a dependency
- Changed
  - modified the template that is used for creating a new package:
    - \* the setup.py file is now self-contained, i.e., it no longer depends on other files to be available
    - \* removed requirements.txt and requirements-dev.txt so that one must specify the dependencies in install\_requires
    - \* added the ApiDocs and BuildDocs classes from docs/docs\_commands.py and removed docs/docs\_commands.py
  - print the help message if no command-line argument was passed in
  - updated the documentation and the docstrings

## 1.9.14 Version 1.4.0 (2017-09-19)

- Added
  - add a --branch and --tag argument for the install and update commands
  - add a --path and --yes argument for the create command
  - added more functions to the helper module for the API:
    - \* check\_msl\_prefix
    - \* create\_install\_list
    - \* create\_uninstall\_list
    - \* get\_zip\_name
    - \* print\_error
    - \* print\_info

- \* print\_warning
- \* print\_install\_uninstall\_message
- \* sort\_packages
- Changed
  - the print\_list function was renamed to print\_packages
  - updated the documentation and the docstrings

#### 1.9.15 Version 1.3.0 (2017-08-31)

- Added
  - use a thread pool to request the version number of a release for MSL repositories on GitHub
  - cache the package information about the GitHub repositories
  - add an --update-github-cache flag for the CLI
  - update documentation and docstrings
- Fixed
  - the msl namespace got destroyed after uninstalling a package in Python 2.7
  - running python setup.py test now sets install\_requires = []
  - the test\_envs.py file would hang if it had to "install eggs"
- Removed
  - the --release-info flag for the CLI is no longer supported

#### 1.9.16 Version 1.2.0 (2017-08-10)

- add the --all flag for the CLI
- include --process-dependency-links argument for pip install
- create **upgrade** alias for **update**
- bug fixes and edits for the print messages

#### 1.9.17 Version 1.1.0 (2017-05-09)

- update email address to "measurement"
- previous release date (in CHANGES.rst) was yyyy.dd.mm should have been yyyy.mm.dd
- previous release should have incremented the minor number (new update feature)

## 1.9.18 Version 1.0.3 (2017-05-09)

- add update command
- run pip commands using sys.executable

## 1.9.19 Version 1.0.2 (2017-03-27)

- split requirements.txt using \n instead of by any white space
- remove unnecessary "import time"

## 1.9.20 Version 1.0.1 (2017-03-03)

- show help message if no package name was specified for "create" command
- remove unused 'timeout' argument from test\_envs.py
- reorganize if-statement in "list" command to display "Invalid request" when appropriate

## 1.9.21 Version 1.0.0 (2017-03-02)

- separate install, uninstall, create and list functions into different modules
- fix MSL namespace
- edit test\_envs.py to work with colorama and update stdout in real time
- add --yes and --release-info flags for CLI
- create documentation and unit tests
- many bug fixes

# 1.9.22 Version 0.1.0 (2017-02-19)

• initial release

# **PYTHON MODULE INDEX**

#### m

msl.package\_manager, 12
msl.package\_manager.authorise, 12
msl.package\_manager.cli\_argparse, 13
msl.package\_manager.cli\_authorise, 14
msl.package\_manager.cli\_install, 14
msl.package\_manager.cli\_list, 15
msl.package\_manager.cli\_uninstall, 15
msl.package\_manager.cli\_update, 15
msl.package\_manager.install, 16
msl.package\_manager.uninstall, 17
msl.package\_manager.update, 17
msl.package\_manager.utils, 19

## INDEX

## Α

- add\_argument\_all() (in module msl.package\_manager.cli\_argparse), 13 add\_argument\_branch() (in module *msl.package\_manager.cli\_argparse*), 13 add\_argument\_commit() (in module msl.package\_manager.cli\_argparse), 14 add\_argument\_disable\_mslpm\_version\_check() module (in msl.package\_manager.cli\_argparse), 14 add\_argument\_package\_names() (in module msl.package\_manager.cli\_argparse), 13 add\_argument\_quiet() (in module msl.package\_manager.cli\_argparse), 13
- add\_argument\_tag() (in module msl.package\_manager.cli\_argparse), 13
- add\_argument\_update\_cache() (in module msl.package\_manager.cli\_argparse), 14 add\_argument\_yes() (in module
- msl.package\_manager.cli\_argparse), 14
- add\_parser\_authorise() (in module msl.package\_manager.cli\_authorise), 14
- add\_parser\_create() module (in msl.package\_manager.cli\_create), 14
- add\_parser\_install() module (in msl.package\_manager.cli\_install), 14
- add\_parser\_list() module (in msl.package\_manager.cli\_list), 15
- add\_parser\_uninstall() (in module msl.package\_manager.cli\_uninstall), 15
- add\_parser\_update() (in module

msl.package\_manager.cli\_update), 15 ArgumentParser (class in msl.package\_manager.cli\_argparse), 13 authorise() module (in msl.package\_manager.authorise), 12

# С

- configure\_parser() (in module msl.package\_manager.cli), 13 contains\_package\_names()
  - (msl.package\_manager.cli\_argparse.ArgumentParser method), 13
- create() (in module *msl.package\_manager.create*), 15

## F

- execute() module (in msl.package\_manager.cli\_authorise), 14
- execute() module (in msl.package\_manager.cli\_create), 14
- execute() module (in msl.package\_manager.cli\_install), 14
- module execute() (in msl.package\_manager.cli\_list), 15
- execute() (in module msl.package\_manager.cli\_uninstall), 15
- execute() (in module *msl.package\_manager.cli\_update*), 15

# G

- get\_command\_name() (msl.package manager.cli argparse.ArgumentParser method), 13
- get\_email() (in module msl.package\_manager.utils), 19

## I

info() (in module msl.package\_manager.utils),
 19
install() (in module
 msl.package\_manager.install), 16
installed() (in module
 msl.package\_manager.utils), 20

# Μ

main() (in module msl.package\_manager.cli), 13 module msl.package\_manager, 12 msl.package\_manager.authorise, 12 msl.package\_manager.cli, 13 msl.package\_manager.cli\_argparse, 13 msl.package\_manager.cli\_authorise, 14 msl.package\_manager.cli\_create, 14 msl.package\_manager.cli\_install, 14 msl.package\_manager.cli\_list,15 msl.package\_manager.cli\_uninstall, 15 msl.package\_manager.cli\_update, 15 msl.package\_manager.create, 15 msl.package\_manager.install, 16 msl.package\_manager.uninstall, 17 msl.package\_manager.update, 17 msl.package\_manager.utils, 19 msl.package\_manager module, 12 msl.package\_manager.authorise module, 12 msl.package\_manager.cli module, 13 msl.package\_manager.cli\_argparse module, 13 msl.package\_manager.cli\_authorise module, 14 msl.package\_manager.cli\_create module, 14 msl.package\_manager.cli\_install module, 14 msl.package\_manager.cli\_list module, 15 msl.package\_manager.cli\_uninstall module, 15

```
msl.package_manager.cli_update
```

module, 15

- msl.package\_manager.create
   module, 15
- msl.package\_manager.install
   module, 16
- msl.package\_manager.uninstall
   module, 17
- msl.package\_manager.update
   module, 17
- msl.package\_manager.utils
   module, 19

# 0

## Ρ

- parse\_args() (in module msl.package\_manager.cli), 13
- Python Enhancement Proposals PEP 8,35

# S

set\_log\_level() (in module
 msl.package\_manager.utils), 20

# U

uninstall() (in module msl.package\_manager.uninstall), 17 update() (in module msl.package\_manager.update), 17

## V

version\_info (in module msl.package\_manager), 12